# **How to order online exam**

- **1-** Open the main website for Alshaimaa Training through [https://www.alshaimaatraining.com](https://www.alshaimaatraining.com/)
- **2-** Select االنجليزية ه اللغ اختبارات to know the available online exams and see the online videos for more information

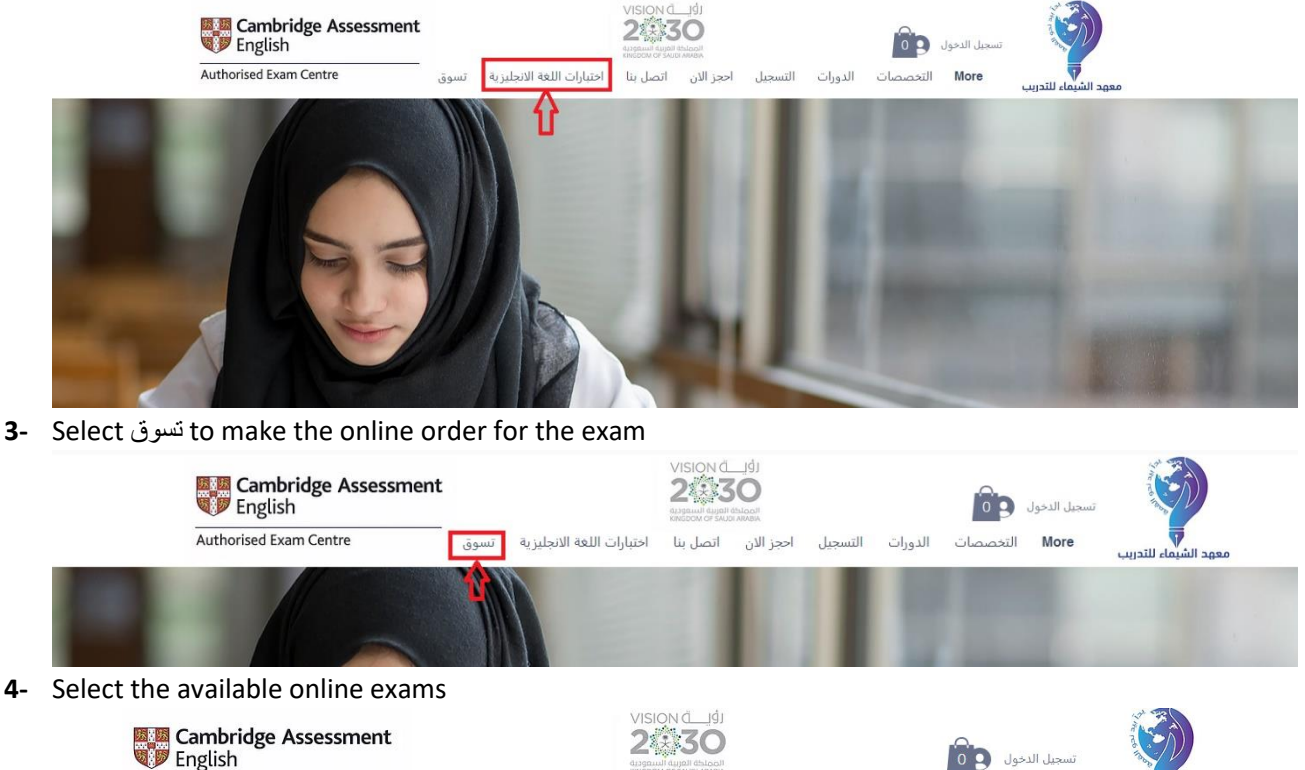

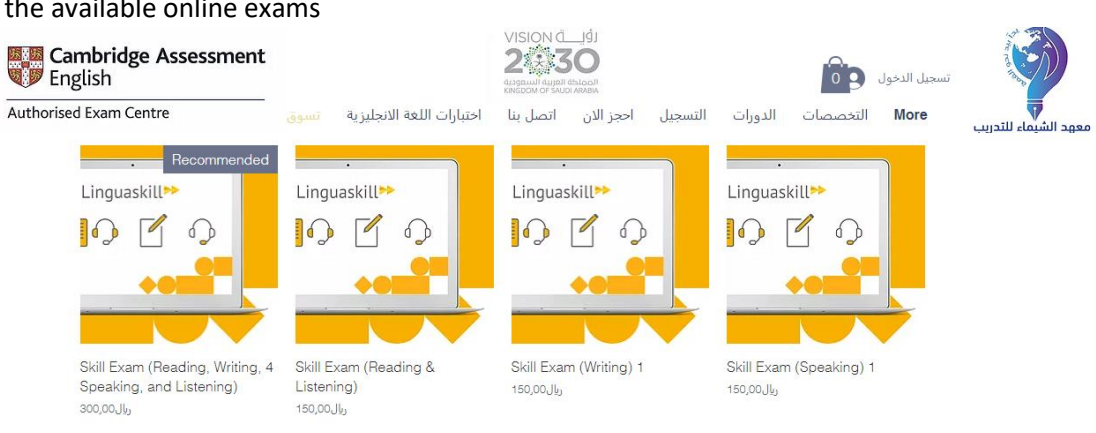

### **5-** Add the selected exam to your cart

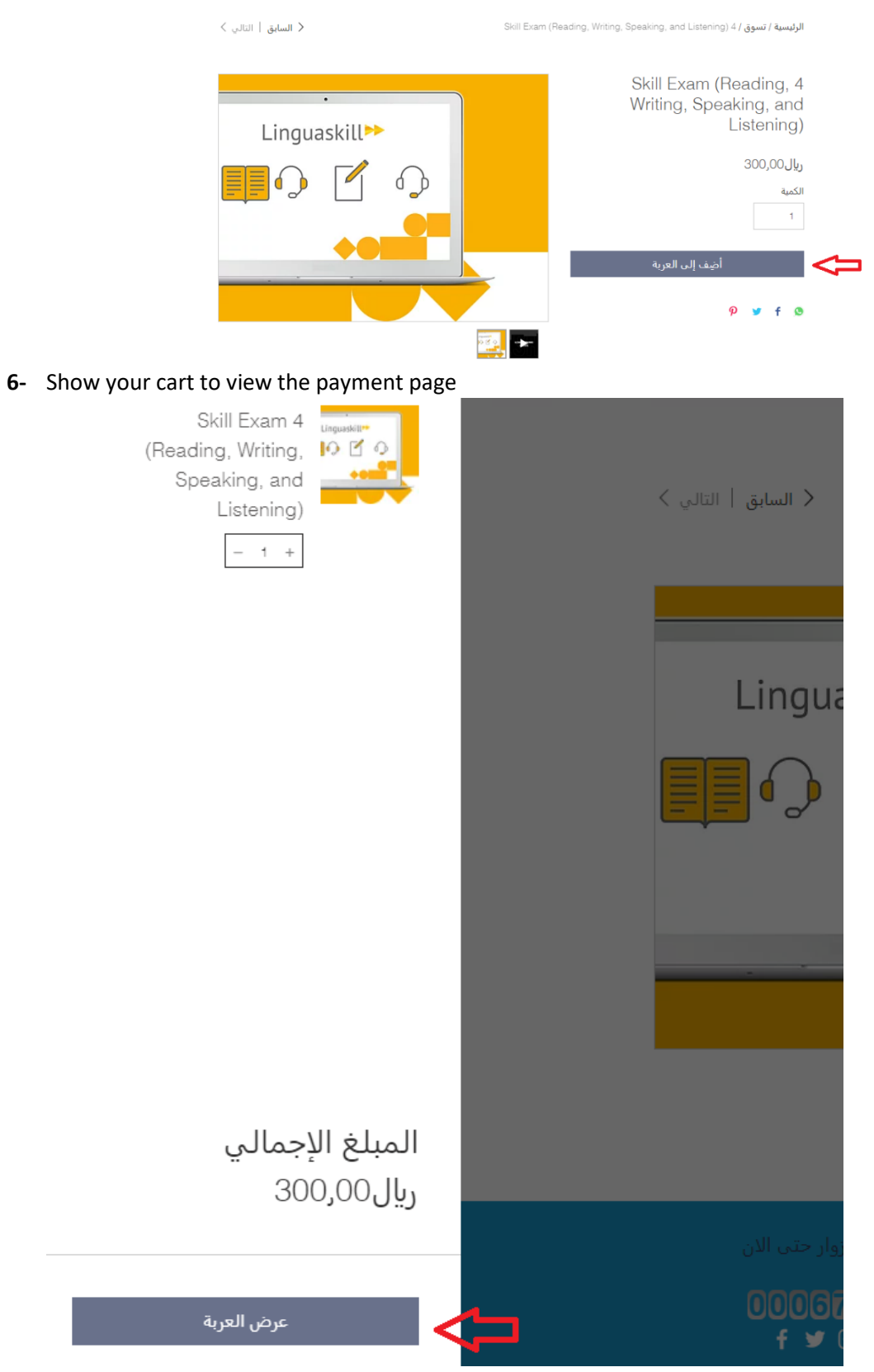

#### **7-** The payment view will be as the following

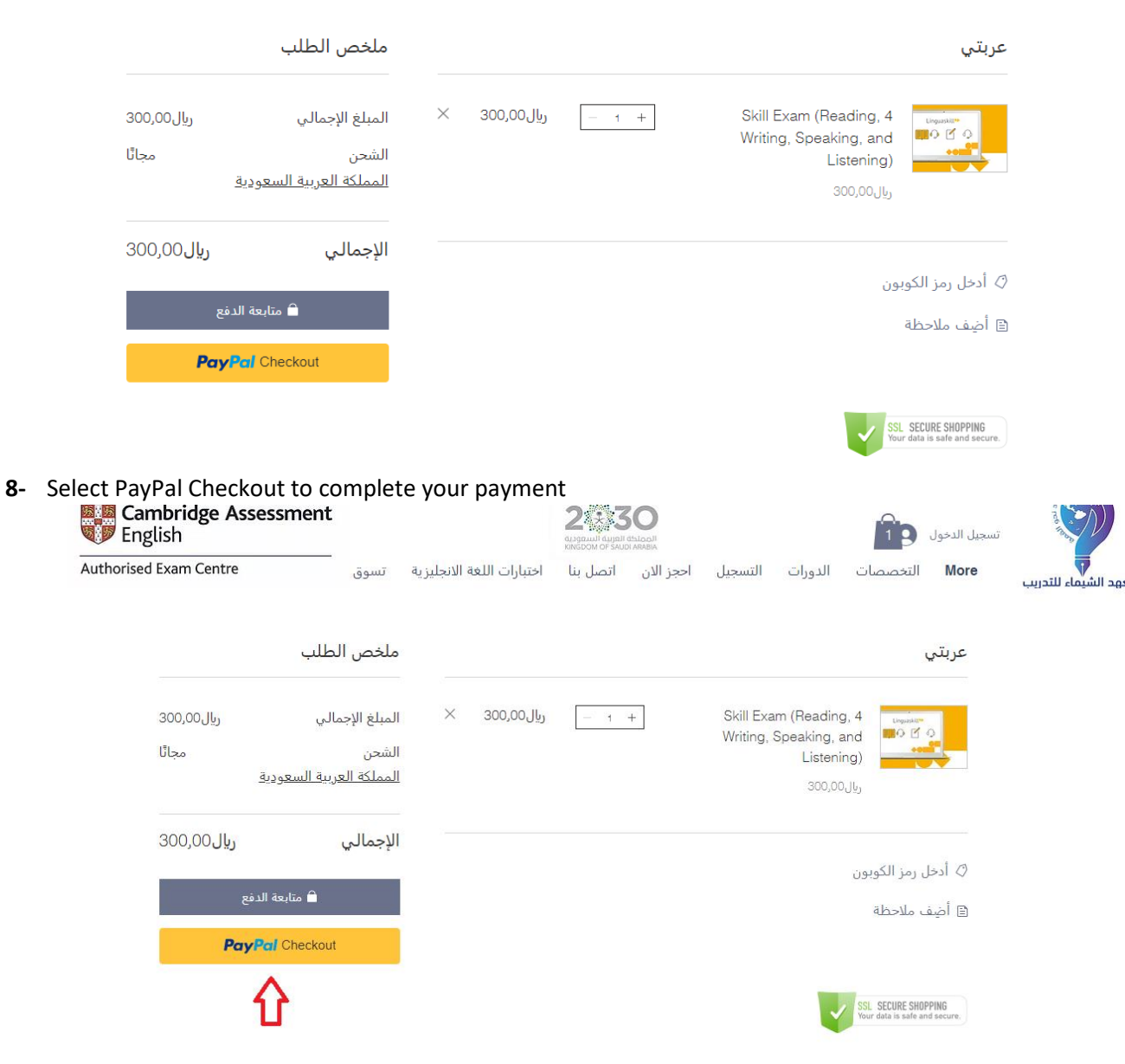

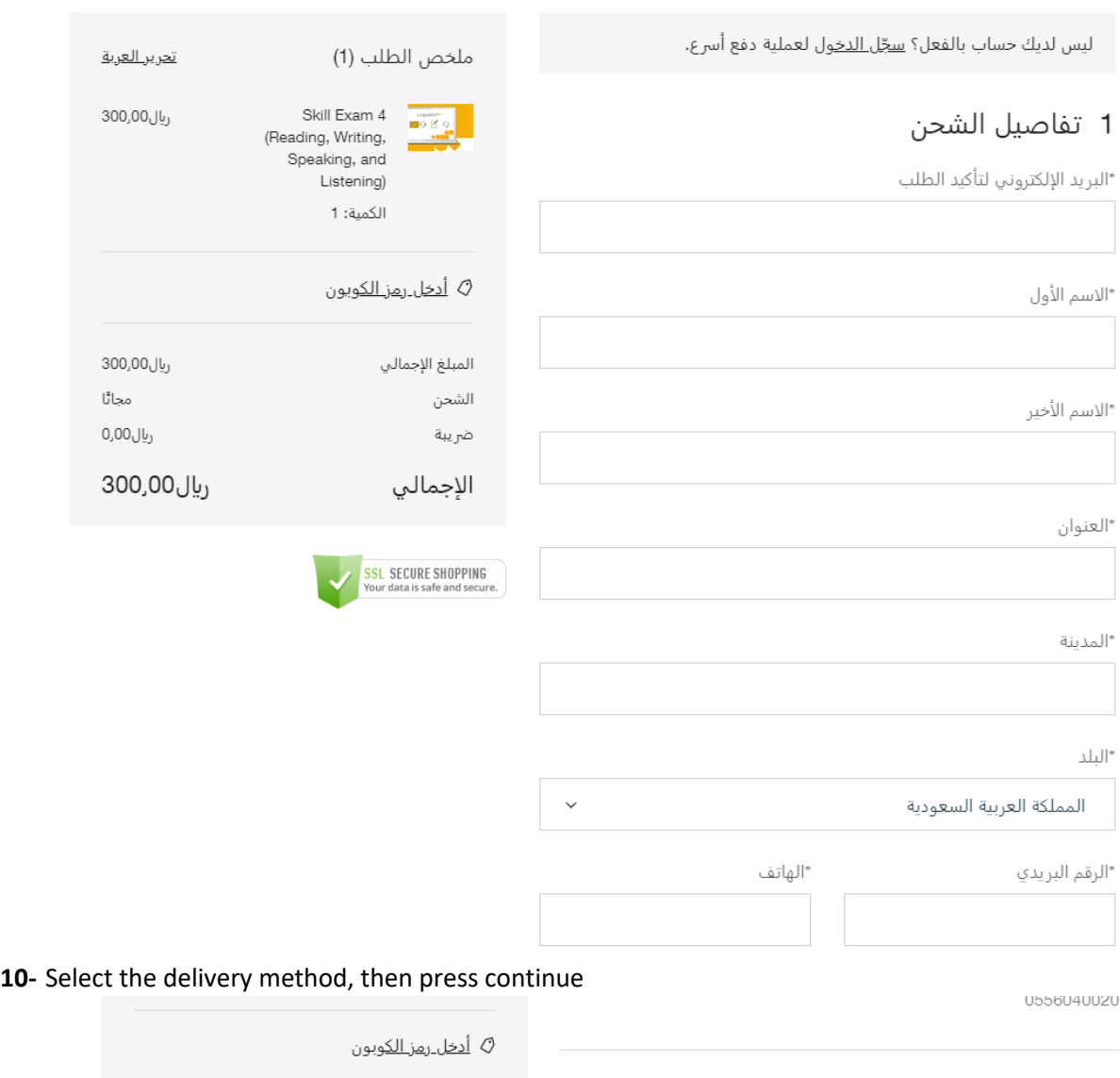

## **9-** Complete the required form to prepare your payment

ريال00,00 300

مجاٹا

ریال00,0

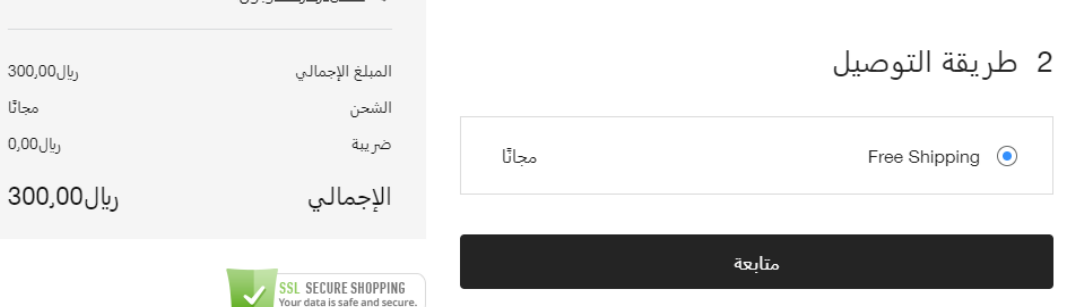

### **11-** Select the payment method, then press continue

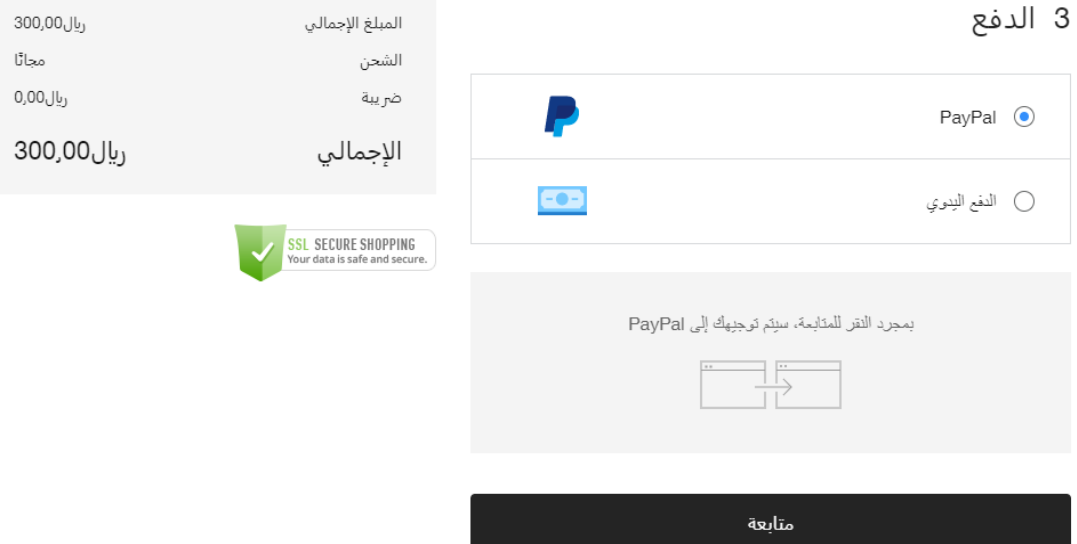

### **12-** Place your order

# 4 المراجعة وتأكيد الطلب

يُرجى مراجعة تفاصيل الطلب أعلاه؛ وعندما تكون مستعدًا، انقر على "تأكيد<br>الطلب".

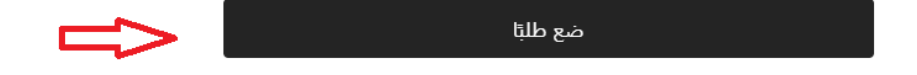